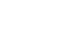

Logitech® Gaming Keyboard G105

Getting started with

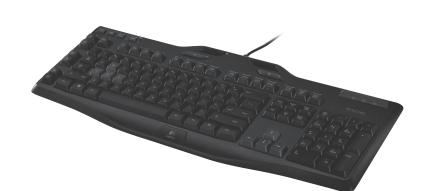

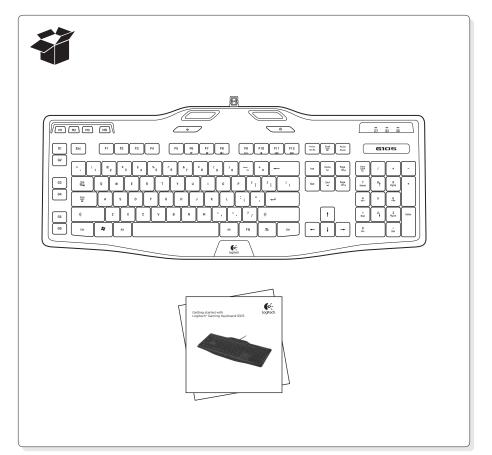

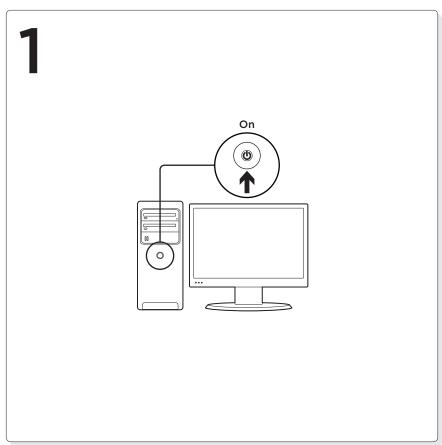

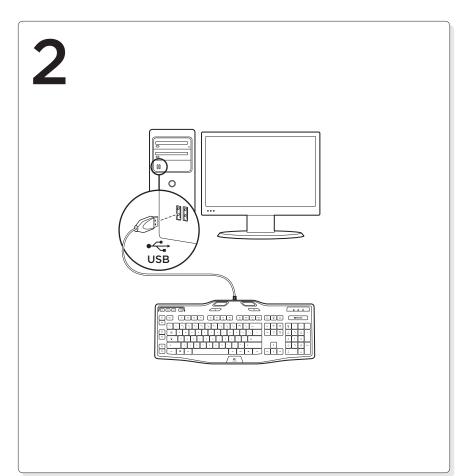

#### **English**

Customizing your keyboard

Create profiles and macros for your Gaming Keyboard G105 with the Logitech® Gaming software. Download the latest release from Logitech by doing the following:

- 1. Visit www.logitech.com/G105/support.
- 2. Choose Downloads, and then follow the on-screen prompts.

## Svenska

Customizing your keyboard

Create profiles and macros for your Gaming Keyboard G105 with the Logitech® Gaming software. Download the latest release from Logitech by doing the following:

- 1. Visit www.logitech.com/G105/support.
- 2. Choose Downloads, and then follow the on-screen prompts.

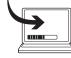

www.logitech.com/G105/support

## Dansk Customizing your keyboard

Create profiles and macros for your Gaming Keyboard G105 with the Logitech® Gaming software. Download the latest release from Logitech by doing the following:

- 1. Visit www.logitech.com/G105/support.
- 2. Choose Downloads, and then follow the on-screen prompts.

## Norsk

Customizing your keyboard

Create profiles and macros for your Gaming Keyboard G105 with the Logitech® Gaming software. Download the latest release from Logitech by doing the following:

- 1. Visit www.logitech.com/G105/support
- 2. Choose Downloads, and then follow the on-screen prompts.

### Suomi

Customizing your keyboard

Create profiles and macros for your Gaming Keyboard G105 with the Logitech® Gaming software. Download the latest release from Logitech by doing the following:

- 1. Visit www.logitech.com/G105/support.
- 2. Choose Downloads, and then follow the on-screen prompts.

# . . . . F1 F2 F3 F4 F5 F6 F7 F8 F9 F10 F11 F12 F16 Sold Total

## **English**

Product features

- 1. G-keys—Programmable keys that you can customize to create a profile for individual games or applications.\* A profile defines what a G-key does when you press it.
- 2. M-keys—Each M-key extends the capability of the G-keys, allowing you to assign up to 3 different key configurations to each profile for your G-keys. This allows you to react to different game scenarios in a single profile by switching between the M1, M2 and M3 keys.\*
- 3. MR-key—Use this key to record quick macros.\* For instructions, see Recording a quick macro in this guide.
- 4. Game/desktop mode switch—Disables/enables the Windows/Context Menu keys so you won't activate these Windows features by accident during a game.
- **5.** Fn + F6 = Mute
- 6. Fn + F7 = Volume down
- 7. Fn + F8 = Volume up
- 8. Fn + F9 = Play/Pause9. Fn + F10 = Stop
- 10. Fn + F11 = Previous/Rewind
- 11. Fn + F12 = Next/Fast forward
- 12. Backlight key—Controls the backlight intensity (off, 50%, or 100%)

## Recording a quick macro\*

Your keyboard has six programmable G-keys that handle up to three macros each, giving you up to 18 unique functions per game.

- 1. Press the MR key.
- 2. Press a G-key.
- 3. Type the keys you would like to record.
- 4. Press the MR key.

For more information about programing the G-keys and other keyboard features, refer to the Logitech Gaming Software Help.

\*Requires the download and installation of the Logitech

## Svenska

Product features

- 1. G-keys—Programmable keys that you can customize to create a profile for individual games or applications.\* A profile defines what a G-key does when you press it.
- 2. M-keys—Each M-key extends the capability of the G-keys, allowing you to assign up to 3 different key configurations to each profile for your G-keys. This allows you to react to different game scenarios in a single profile by switching between the M1, M2 and M3 keys.\*
- 3. MR-key—Use this key to record quick macros.\* For instructions, see Recording a quick macro in this guide.
- 4. Game/desktop mode switch—Disables/enables the Windows/Context Menu keys so you won't activate these Windows features by accident during a game.
- **5.** Fn + F6 = Mute
- 6. Fn + F7 = Volume down
- **7.** Fn + F8 = Volume up
- 8. Fn + F9 = Play/Pause
- 9. Fn + F10 = Stop
- 10. Fn + F11 = Previous/Rewind 11. Fn + F12 = Next/Fast forward
- 12. Backlight key—Controls the backlight intensity (off, 50%, or 100%)

## Recording a quick macro\*

Your keyboard has six programmable G-keys that handle up to three macros each, giving you up to 18 unique functions per game.

- 1. Press the MR key.
- 2. Press a G-key.
- 3. Type the keys you would like to record.
- 4. Press the MR key.

For more information about programing the G-keys and other keyboard features, refer to the Logitech Gaming Software Help.

\*Requires the download and installation of the Logitech

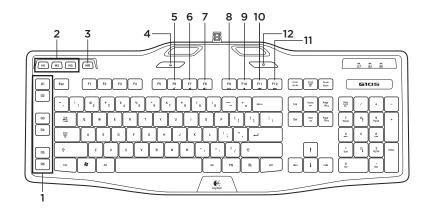

## Dansk

#### Product features

- G-keys—Programmable keys that you can customize to create a profile for individual games or applications.\* A profile defines what a G-key does when you press it.
- 2. M-keys—Each M-key extends the capability of the G-keys, allowing you to assign up to 3 different key configurations to each profile for your G-keys. This allows you to react to different game scenarios in a single profile by switching between the M1, M2 and M3 keys.\*
- 3. MR-key—Use this key to record quick macros.\* For instructions, see Recording a quick macro in this guide.
- **4.** Game/desktop mode switch—Disables/enables the Windows/Context Menu keys so you won't activate these Windows features by accident during a game.
- **5.** Fn + F6 = Mute
- 6. Fn + F7 = Volume down
- **7.** Fn + F8 = Volume up
- 8. Fn + F9 = Play/Pause
- 9. Fn + F10 = Stop
- 10. Fn + F11 = Previous/Rewind
- 11. Fn + F12 = Next/Fast forward
- 12. Backlight key—Controls the backlight intensity (off, 50%, or 100%)

#### Recording a quick macro\*

Your keyboard has six programmable G-keys that handle up to three macros each, giving you up to 18 unique functions not game.

- Press the MR key.
- Press a G-key.
- 3. Type the keys you would like to record.
- 4. Press the MR key.

For more information about programing the G-keys and other keyboard features, refer to the Logitech Gaming Software Help.

\*Requires the download and installation of the Logitech Gaming software.

## Norsk

#### Product features

- G-keys—Programmable keys that you can customize to create a profile for individual games or applications.\* A profile defines what a G-key does when you press it.
- 2. M-keys—Each M-key extends the capability of the G-keys, allowing you to assign up to 3 different key configurations to each profile for your G-keys. This allows you to react to different game scenarios in a single profile by switching between the M1, M2 and M3 keys.\*
- ${\bf 3.}\,$  MR-key—Use this key to record quick macros.\* For instructions, see Recording a quick macro in this guide.
- Game/desktop mode switch—Disables/enables the Windows/Context Menu keys so you won't activate these Windows features by accident during a game.
- 5 Fn + F6 = Mute
- 6. Fn + F7 = Volume down
- **7.** Fn + F8 = Volume up
- 8. Fn + F9 = Play/Pause
- **9.** Fn + F10 = Stop
- 10. Fn + F11 = Previous/Rewind
- 11. Fn + F12 = Next/Fast forward
- 12. Backlight key—Controls the backlight intensity (off, 50%, or 100%)

#### Recording a quick macro\*

Your keyboard has six programmable G-keys that handle up to three macros each, giving you up to 18 unique functions per game.

- 1. Press the MR key.
- 2. Press a G-key.
- 3. Type the keys you would like to record.
- 4. Press the MR key.

For more information about programing the G-keys and other keyboard features, refer to the Logitech Gaming Software Help.

\*Requires the download and installation of the Logitech Gaming software.

#### Suomi

#### Product features

- G-keys—Programmable keys that you can customize to create a profile for individual games or applications.\* A profile defines what a G-key does when you press it.
- 2. M-keys—Each M-key extends the capability of the G-keys, allowing you to assign up to 3 different key configurations to each profile for your G-keys. This allows you to react to different game scenarios in a single profile by switching between the M1, M2 and M3 keys.\*
- **3.** MR-key—Use this key to record quick macros.\* For instructions, see Recording a quick macro in this guide.
- **4.** Game/desktop mode switch—Disables/enables the Windows/Context Menu keys so you won't activate these Windows features by accident during a game.
- 5 Fn + F6 = Mute
- 6. Fn + F7 = Volume down
- 7. Fn + F8 = Volume up
- 8. Fn + F9 = Play/Pause
- 9. Fn + F10 = Stop
- 10. Fn + F11 = Previous/Rewind
- 11. Fn + F12 = Next/Fast forward
- 12. Backlight key—Controls the backlight intensity (off, 50%, or 100%)

## Recording a quick macro\*

Your keyboard has six programmable G-keys that handle up to three macros each, giving you up to 18 unique functions per game.

- 1. Press the MR key.
- 2. Press a G-key.
- 3. Type the keys you would like to record.
- 4. Press the MR key.

For more information about programing the G-keys and other keyboard features, refer to the Logitech Gaming Software Help.

\*Requires the download and installation of the Logitech Gaming software.

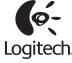

www.logitech.com

## **Q**aitech

## www.logitech.com/support

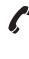

| België/Belgique | Dutch: +32-(0)2 200 64 44;<br>French: +32-(0)2 200 64 40 |
|-----------------|----------------------------------------------------------|
| Česká Republika | +420 239 000 335                                         |
| Danmark         | +45-38 32 31 20                                          |
| Deutschland     | +49-(0)69-51 709 427                                     |
| España          | +34-91-275 45 88                                         |
| France          | +33-(0)1-57 32 32 71                                     |
| Ireland         | +353-(0)1 524 50 80                                      |
| Italia          | +39-02-91 48 30 31                                       |
| Magyarország    | +36 (1) 777-4853                                         |
| Nederland       | +31-(0)-20-200 84 33                                     |
| Norge           | +47-(0)24 159 579                                        |
| Österreich      | +43-(0)1 206 091 026                                     |

| Polska                     | 00800 441 17 19                                                                                  |
|----------------------------|--------------------------------------------------------------------------------------------------|
| Portugal                   | +351-21-415 90 16                                                                                |
| Россия                     | +7(495) 641 34 60                                                                                |
| Schweiz/Suisse<br>Svizzera | D +41-(0)22 761 40 12<br>F +41-(0)22 761 40 16<br>I +41-(0)22 761 40 20<br>E +41-(0)22 761 40 25 |
| South Africa               | 0800 981 089                                                                                     |
| Suomi                      | +358-(0)9 725 191 08                                                                             |
| Sverige                    | +46-(0)8-501 632 83                                                                              |
| Türkiye                    | 00800 44 882 5862                                                                                |
| United Arab<br>Emirates    | 8000 441-4294                                                                                    |
| United Kingdom             | +44-(0)203-024-8159                                                                              |

| European,<br>Mid. East., &<br>African Hq.<br>Morges,<br>Switzerland | English: +41-(0)22 761 40 25<br>Fax: +41-(0)21 863 54 02 |
|---------------------------------------------------------------------|----------------------------------------------------------|
| Eastern Europe                                                      | English: 41-(0)22 761 40 25                              |
| United States                                                       | +1 646-454-3200                                          |
| Argentina                                                           | +0800 555 3284                                           |
| Brasil                                                              | +0800 891 4173                                           |
| Canada                                                              | +1-866-934-5644                                          |
| Chile                                                               | +1230 020 5484                                           |
| Latin America                                                       | +1 800-578-9619                                          |
| Mexico                                                              | +001 800 578 9619                                        |

© 2011 Logitech. All rights reserved. Logitech, the Logitech logo, and other Logitech marks are owned by Logitech and may be registered. Microsoft, Windows Vista, Windows, and the Windows logo are trademarks of the Microsoft group of companies. All other trademarks are the property of their respective owners. Logitech assumes no responsibility for any errors that may appear in this manual. Information contained herein is subject to change without notice.